#### PROGRAMMING FOR BUSINESS COMPUTING 商管程式設計

Applications in finance

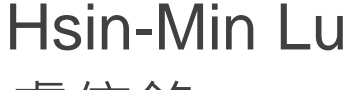

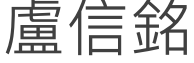

台大資管系

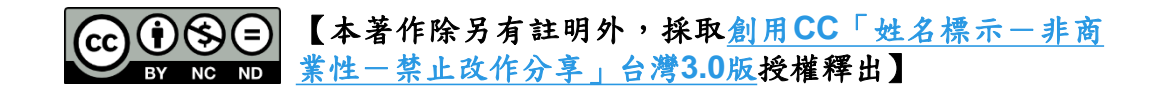

## **Objectives**

- To understand the typical process to analyze real world financial datasets.
- To understand how to leverage Python to analyze financial datasets.
	- Data preprocessing: read write files, read write csv files
	- Regression: estimate statistical models
	- Processing many stocks: looping
	- Visualize result: matplotlib

股票市場

#### • 股票市場分為初級市場與次級市場

- 初級市場:又稱為「發行市場」,是指企業提供新的證 券銷售給社會大眾的市場,又稱為「第一市場」。
- 次級市場:又稱為「流通市場」,是指社會大眾購買新 證券之後,這些證券後續買賣的市場。
- 我們平常看到的股價與交易資訊大都來自次級市 場。☆

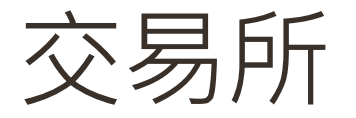

- 臺灣證券交易所股份有限公司 (Taiwan Stock Exchange Corporation, TSEC)
	- 成立於 1961 年 10 月 3 日,1962 年 2 月 9 日開業,為臺灣證券集 中市場。
	- 交易所為「股份有限公司」, 為公司制
- 交易時間:星期一至星期五每日 09:00~13:30。
	- •休假停市日除經特別公告外,與金融業的例行假日相同。
	- 臺灣地區遇天然災害時,證券集中市場之休市視當地縣市首長宣佈 公教機關是否上班為準 (例如颱風來襲,臺北市若宣佈停止上班,則 臺灣證交所休市)。 ⇔

市場概況

單位:10億元

| 公開發行公司 | 上市公司      | 上櫃公司     | 興櫃公司   |
|--------|-----------|----------|--------|
| 家數     | 854       | 685      | 284    |
| 市值     | 26,891.50 | 2,680.56 | 893.02 |

2014年12月,資料來源:台灣證券交易所、櫃檯買賣中心

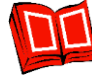

☼

#### 台灣股市與國際市場比較

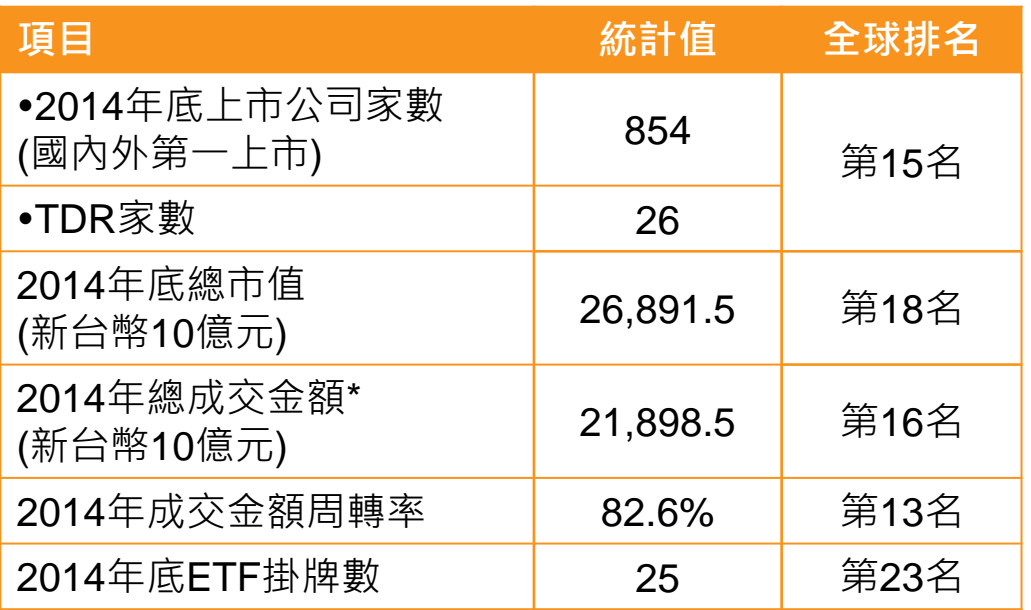

資料來源:證券暨期貨市場重要指標、WFE Statistics 註:全球排名係依WFE全體會員共56家交易所計算

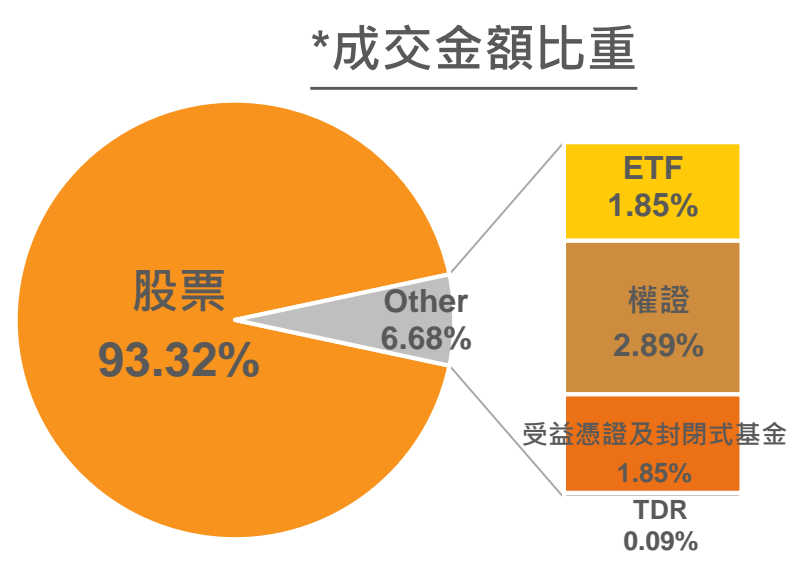

註:成交金額比重係依2014年資料計算

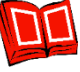

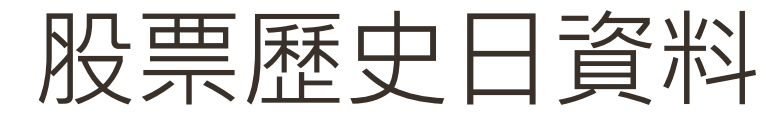

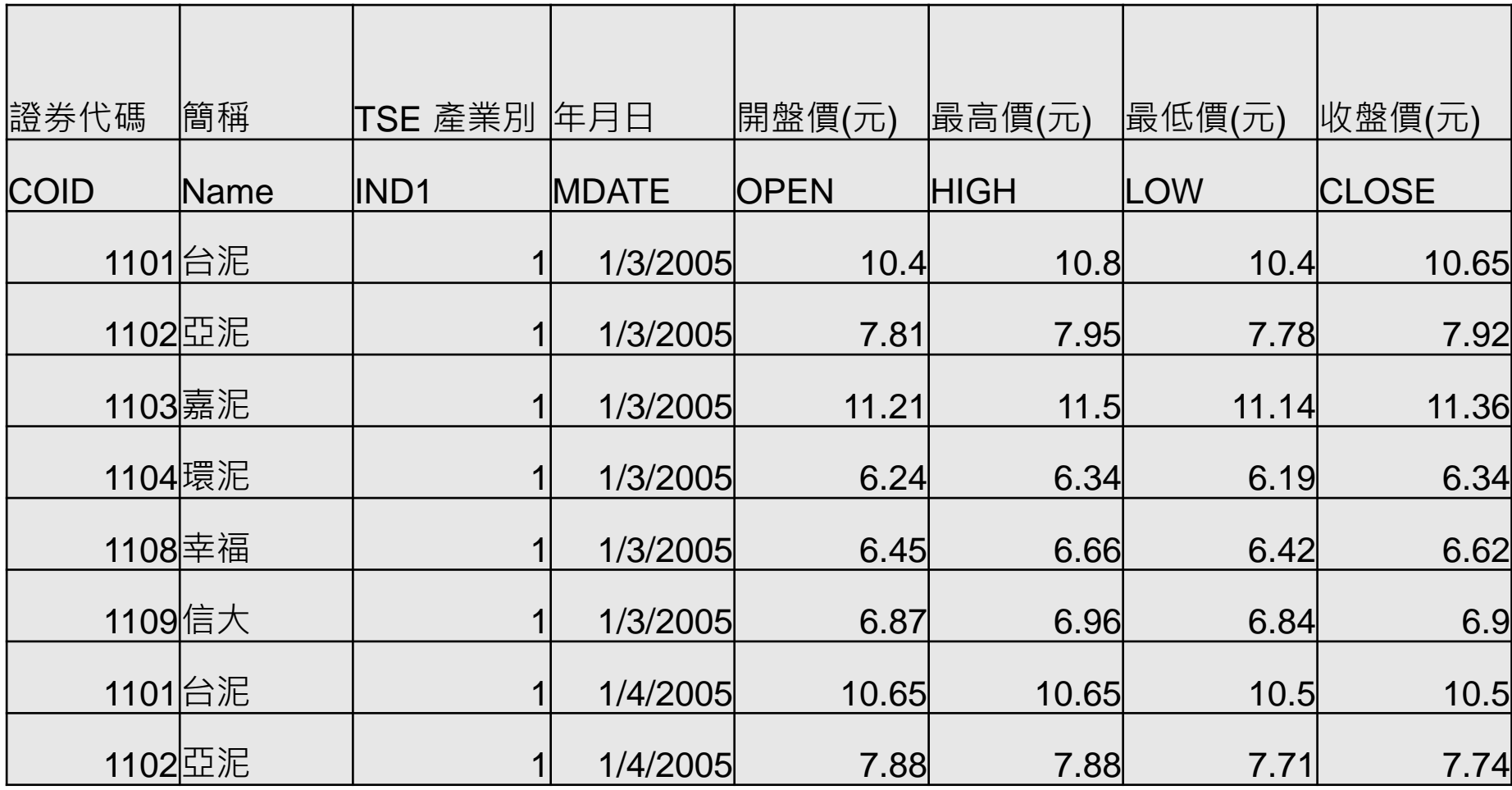

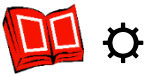

#### How do we Analyze Stock Return Data?

- We are going to adopt Capital Asset Pricing Model (CAPM) to analyze stock return data.
- CAPM was invented by Jack Treynor (1961), William F. Sharpe (1964), John Lintner (1965) and Jan Mossin (1966) independently.
- Sharpe, Markowitz and Merton Miller jointly received the 1990 Nobel Memorial Prize in Economics for this contribution to the field of financial economics.
- Standard textbook approach.

#### CAPM in Five Minutes

- Assumptions:
- Investors are rational and risk-averse.
- Investors aim to maximize economic utilities.
- Investors broadly diversified across a range of investments.
- Investors are price takers.
- Investors can lend and borrow unlimited amounts under the risk free rate of interest.
- Investors can trade without transaction or taxation costs.
- All information is available at the same time to all investors.
- All investors have homogeneous expectations.

#### CAPM in Five Minutes (Cont'd.)

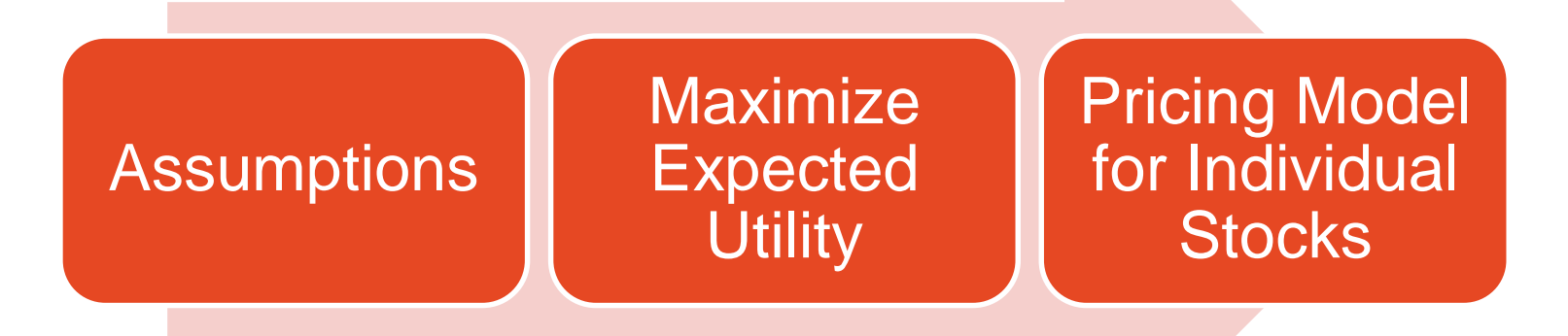

- Pricing Model:  $R_i = R_f + \beta_i (R_m R_f) + \epsilon_i$
- $R_i$ : Return of stock i
- $R_m$ : Market return
- $R_f$ : Risk free rate
- $\epsilon_i$ : Noise

### The Market Model

- Assume  $R_f$  is a constant = 0.
- We have the following empirical model (Market Model):
- $R_i = \alpha_i + \beta_i R_m + \epsilon_i$
- $R_i$ : Return of stock i
- $R_m$ : Market return
- $\epsilon_i$ : Noise
- Meaning of  $\alpha_i$  and  $\beta_i$
- $\cdot$   $\alpha_i$ : Stock return when the market return is 0.
- $\cdot \beta_i$ : Security Beta, systematic risk; the sensitivity of a stock to market return.

## Data Analysis Steps

- Running the model for every stock-year using daily returns.
- Market return: Need to download market return first (台灣 股票加權指數報酬)
- Stock return: Download daily return of all stocks and compute regression model for each stock.
- 資料來源:台灣經濟新報
- 頻率:日資料 (使用除權息調整的資料)
- 包含股票:所有普通股

#### 11/14/2017 Programming for Business Computing **13**

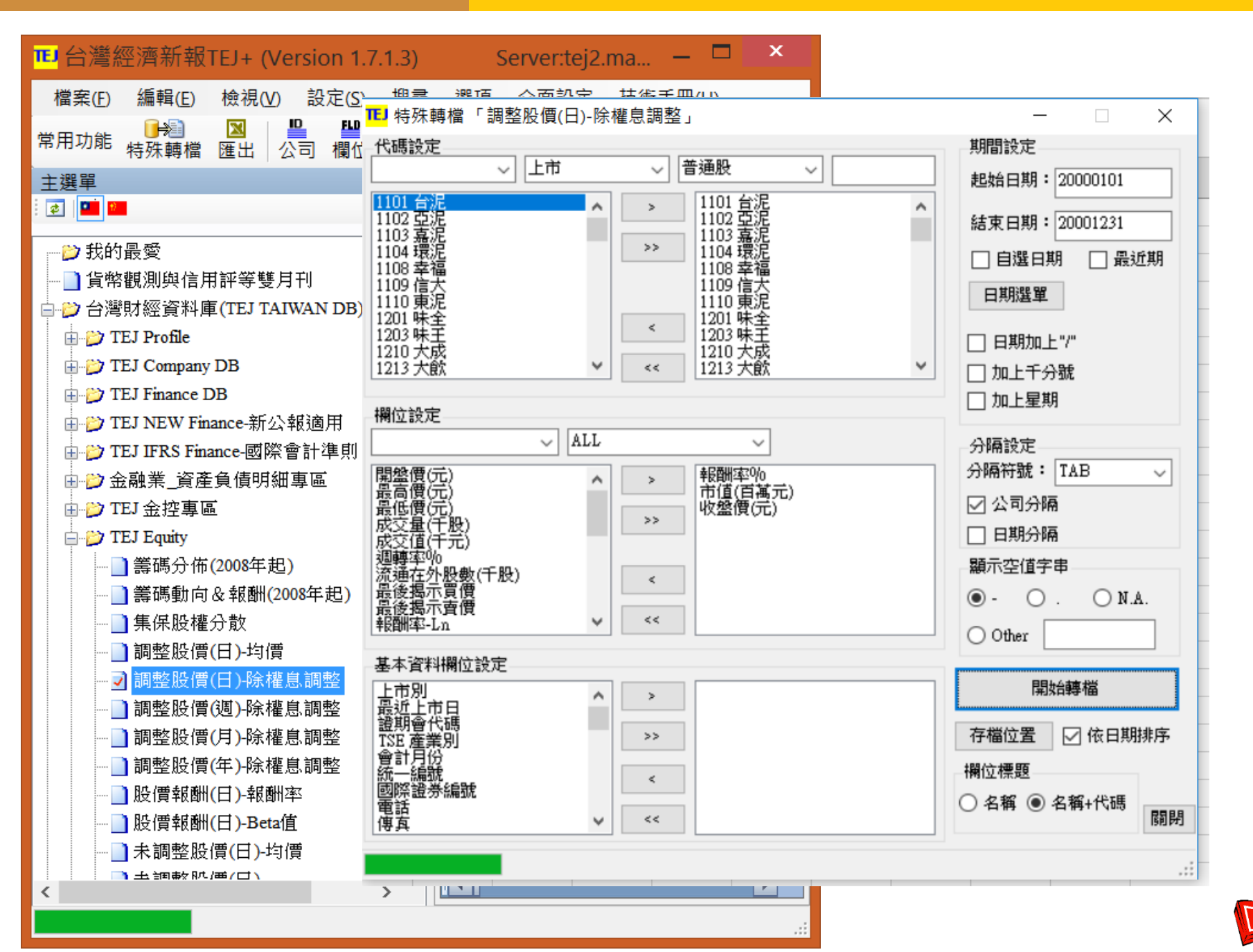

#### 我想看看我下載的資料

#### • 使用Notepad++…

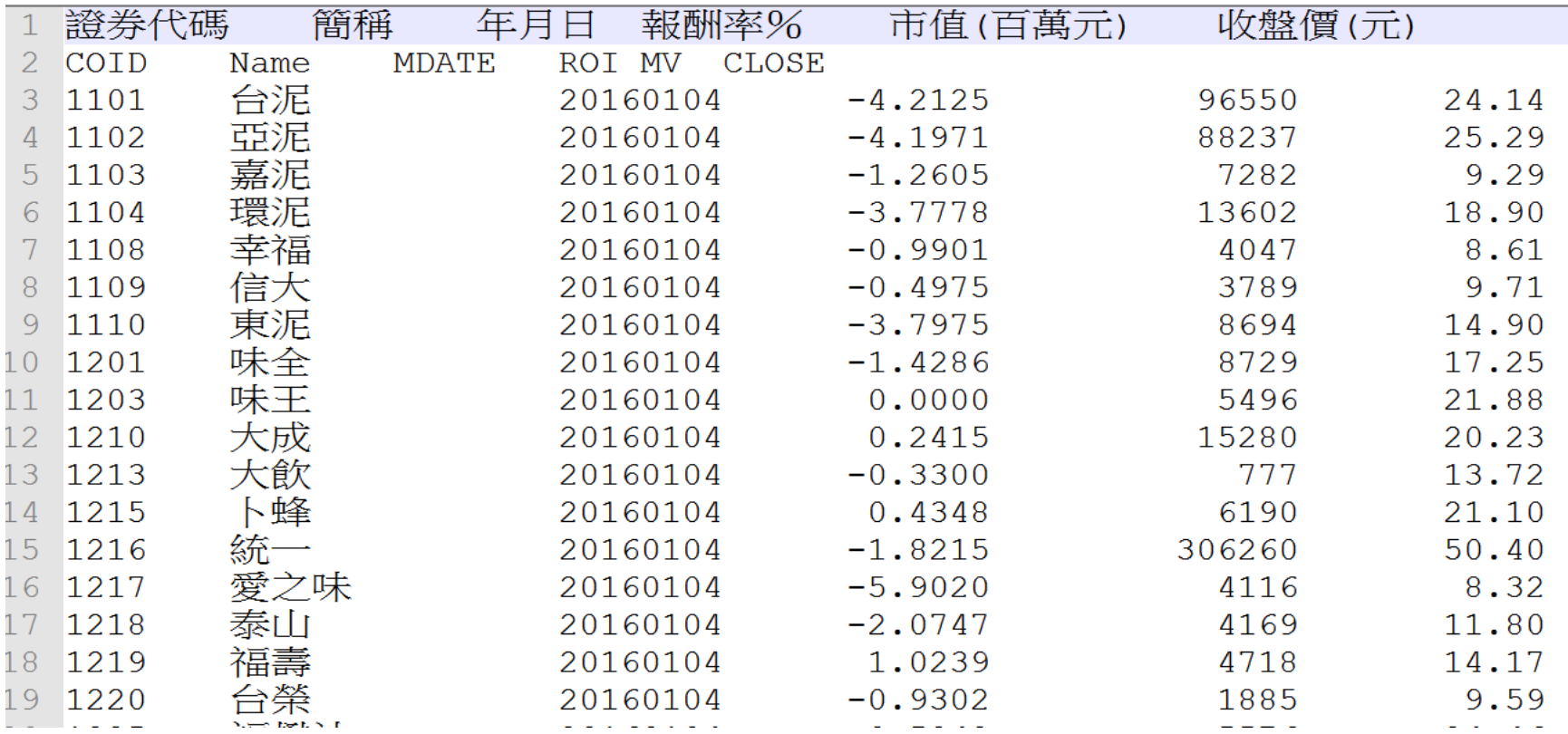

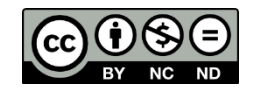

#### **Issues**

- The data is "TAB" separated, not "Comma" separated.
- Two head lines, one Chinese, one English.
- Data order is not suitable for our analysis:
	- Current order is by date, then by stock
	- A better way is to order by stock, then by date.
- Still need to have market return data.
	- Need to "merge" market return with stock return by date.

#### Data Processing Steps

- 1. Preprocess: Remove Chinese headline, convert to standard CSV file, remove all extra spaces.
- 2. Sort data by stock and then by date.
- 3. Prepare market return data
- 4. For each stock:
	- 1. Merge stock return with market data by date.
	- 2. Run regression.
	- 3. Record the result.

## Preprocessing (Step 1)

- We need to read and write file.
- We need to read and write CSV files.
- The process of *opening* a file involves associating a file on disk with a variable.
- We can manipulate the file by manipulating this variable.
	- Read from the file
	- Write to the file  $\alpha$

#### File Processing

- When done with the file, it needs to be *closed*. Closing the file causes any outstanding operations and other bookkeeping for the file to be completed.
- In some cases, not properly closing a file could result in data loss.
- Typical file manipulation routine:
	- File opened
	- Read or write contents from/to the file
	- Close the file  $\ddot{\Omega}$

#### File Processing

- Working with files in Python
	- Associate a file with a variable using the open function <filevar> = open(<name>, <mode>, encoding = <encoding>)
	- Name is a string with the actual file name on the disk.
	- <filevar> is often called "file handler"
	- For text file, the mode is either 'r' or 'w' depending on whether we are reading or writing the file.
	- For non-text files, the mode is "rb" or "wb" for reading or wrting the file
	- <encoding> is the encoding to be used, default to system setting.
	- Example: infile = open("numbers.dat" , "r")  $\sigma$

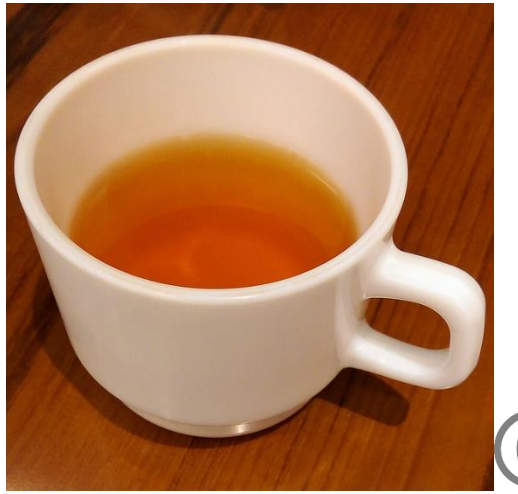

#### File Processing

• Let's try this out.

stockfn = "raw\_yr2016.txt"

- fh1 = open(stockfn, 'r')
- Traceback (most recent call last):
	- File "<input>", line 1, in <module>

FileNotFoundError: [Errno 2] No such file or directory: 'raw\_yr2016.txt'

- Failed! Why?
- Python cannot find the file?

#### File Name and Path

- You need to specify the full path (absolute path; 絕對路徑) so that Python can always access the file correctly.
- Absolute path can be found by opening the folder containing the file, and clicking the folder name.
- In this example, the absolute path is:
- K:\pbc\_2017\ptt module 2 2017\module 2 application\data\raw\_yr2016.txt

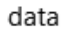

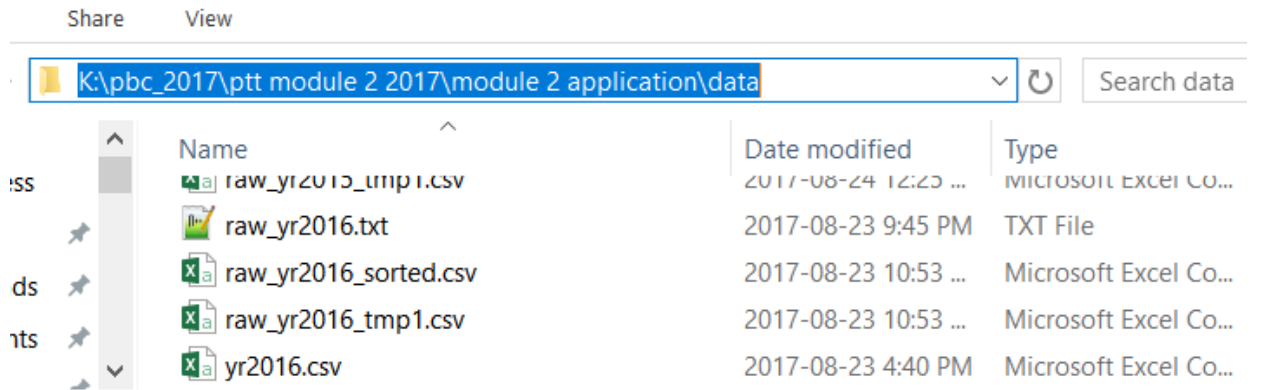

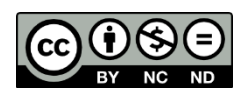

### File Name and Path (Cont'd.)

- For Windows Users: Because of historical reason, Windows System use backslash (\) in file path. Other operating systems use slack (/).
- Backslash has a special meaning in string representation.
- Backslash is "escape character."
- The character following escape character are interpreted differently.
- For example, if you are using double quote, and you need to define a string with double quote, then you can use backslash to achieve this.

```
>>> str1 = "A \"test\" string"
```
#### **>>> print**(str1)

```
A "test" string
```
## Escaping Escape Character

- In Python, you cannot use Windows absolute path directly. Instead, you need to change backslash to double backslash.
- E.g. K:\pbc\_2017\ptt module 2 2017\module 2 application\data\raw\_yr2016.txt
- $\rightarrow$  K:\\pbc\_2017\\ptt module 2 2017\\module 2 application\\data\\raw\_yr2016.txt

```
\rightarrow fn0 = "K:\pbc 2017\ptt module 2 2017\module 2
application\data\raw_yr2016.txt"
```
#### **>>> print**(fn0)

K:\pbc 2017\ptt module 2 2017\module 2 application\data aw\_yr2016.txt

```
>>> fn1 = "K:\\pbc_2017\\ptt module 2 2017\\module 2 
application\\data\\raw_yr2016.txt"
```
#### **>>> print**(fn1)

 $K:\pmb{2017\ptt modele 2 2017\mod1e 2$ application\data\raw yr2016.txt

**Incorrect** File Name

## Opening and Reading Files

- Now we can read the file!
- cp950 is big5!

```
>>> stockfn = "K:\\pbc_2017\\ptt module 2 2017\\module 2 
application\\data\\raw_yr2016.txt"
```
- **>>>** fh1 = open(stockfn, 'r', encoding = 'cp950')
- **>>>** aline=fh1.readline()
- **>>> print**(aline)

證券代碼 簡稱 年月日 報酬率% 市值(百萬元) 收盤價(元)

```
>>> aline=fh1.readline()
```

```
>>> print(aline)
```
COID Name MDATE ROI MV CLOSE

**>>>** fh1.close()

## Reading CSV Files

- We want to interpret the file as a CSV file.
- But there are a few differences:
- 1. We want to use the second line as the heading.
- 2. We need to interpret TAB as the delimitate character (分隔字元).
- Python has built-in CSV processing library (import csv).
- Create a csv reader object by passing file handler to csv.reader.
- E.g.: reader2 = csv.reader(fh1, delimiter= '**\t**')
- **>>> import csv**
- **>>>** stockfn = "K:**\\**pbc\_2017**\\**ptt module 2 2017**\\**module 2 application**\\**data**\\**raw\_yr2016.txt"
- **>>>** *#set newline='' for csv processing*
- **>>>** fh1 = open(stockfn, 'r', encoding = 'cp950', newline='')
- **>>>** cheader=fh1.readline()
- **>>>** reader2 = csv.reader(fh1, delimiter='**\t**')
- **>>> print**(next(reader2))
- ['COID', 'Name', 'MDATE', 'ROI', 'MV', 'CLOSE']
- **>>> print**(next(reader2))
- ['1101 ', '台泥 ', '20160104', ' -4.2125', ' 96550', ' 24.14']
- **>>> print**(next(reader2))
- ['1102 ', '亞泥 ', '20160104', ' -4.1971', ' 88237', ' 25.29']
- **>>>** fh1.close()

## Removing Extra Space, and Save

- Recall that next(reader2) returns a list of strings.
- We want to strip all extra white spaces, and save the result to a different file.
- To do so, we need to first create a output file:
- fh3 = open(stockfn\_tmp1, **'w'**, encoding = **'utf-8'**, newline=**''**)  $writer3 = csv.writer(fh3)$
- For each row read from the original file, remove extra space for each element in the list:
- arow = map(**lambda** x: x.strip(), arow) writer3.writerow(arow)
- **import** csv stockfn = **"K:\\pbc\_2017\\ptt module 2 2017\\module 2 application\\data\\raw\_yr2016.txt"**
- *#set newline='' for csv processing* fh1 = open(stockfn, **'r'**, encoding = **'cp950'**, newline=**''**)
- cheader=fh1.readline()
- reader1 = csv.reader(fh1, delimiter=**'\t'**)
- *#create output file*
- $\cdot$  stockfn tmp1 = "K:\\pbc 2017\\ptt module 2 **2017\\module 2 application\\data\\ raw\_yr2016\_tmp1.csv"**
- fh3 = open(stockfn\_tmp1, **'w'**, encoding = **'utf-8'**, newline=**''**)
- writer $3 = \text{csv.write}(\text{fh3})$ **for** arow **in** reader1: arow = map(**lambda** x: x.strip(), arow) writer3.writerow(arow)
- fh3.close()
- fh1.close()

#### Output File

#### • First step completed.

COID, Name, MDATE, ROI, MV, CLOSE  $\mathbf{1}$ 2 1101,台泥, 20160104, -4.2125, 96550, 24.14 1102,亞泥,20160104,-4.1971,88237,25.29  $3<sup>1</sup>$ 1103, 嘉泥, 20160104, -1.2605, 7282, 9.29  $\overline{4}$ 1104,環泥,20160104,-3.7778,13602,18.90  $5<sup>1</sup>$  $1108$ , 幸福, 20160104, -0.9901, 4047, 8.61 6  $1109,$ 信大, 20160104, -0.4975, 3789, 9.71 7  $1110$ ,東泥, 20160104, -3.7975, 8694, 14.90 8 9 1201,味全,20160104,-1.4286,8729,17.25 10 1203,味王,20160104,0.0000,5496,21.88  $1210 + t$ 

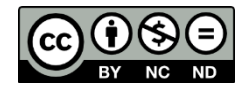

## Sorting CSV File

- We are going to use an external library (csvsorter) to do the job.
- Run: pip3 install csvsorter
- We will be able to import csysorter and use its functions in our program.

に:\Users\hsinminlu>pip3 install csvsorter Collecting csvsorter Downloading csysorter-1.4.tar.gz Installing collected packages: csysorter Running setup.py install for csysorter ... done Successfully installed csysorter-1.4

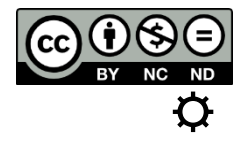

#### More About CSVSORTER

- CSVSORTER partitions a large CSV file, sort them by pieces, and combine.
- It will write temporary files at your working directory.
- To see your working directory,
- >>> import os
- >>> os.getcwd()
- 'C:\\Program Files (x86)\\Notepad++'
- If running from Notepad++, then the working directory is where you installed Notepad++.
- You will not have write permission in this folder.

#### Working Directory

- We need to set the working directory to somewhere else.
- For example, the directory of your project.
- **>>>** wd="K:**\\**pbc\_2017**\\**ptt module 2 2017**\\**module 2 application"
- **>>>** os.chdir(wd)
- $\rightarrow\rightarrow\rightarrow$  cwd =  $\circ$ s.getcwd()

**>>> print**("Current working directory:", cwd) Current working directory: K:\pbc\_2017\ptt

module 2 2017\module 2 application

CSVSORTER

COID, Name, MDATE, ROI, MV, CLOSE 2 1101,台泥, 20160104, -4.2125, 96550, 24.14<br>3 1102,亞泥, 20160104, -4.1971, 88237, 25.29 4 1103,嘉泥,20160104,-1.2605,7282,9.29

• Specify which columns are used to sort

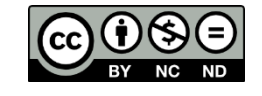

- **>>> import csvsorter**
- **>>>** stockfn\_tmp1 = "K:**\\**pbc\_2017**\\**ptt module 2 2017**\\**module 2 application**\\**data**\\**raw\_yr2016\_tmp1.csv"
- **>>>** stockfn\_sorted = "K:**\\**pbc\_2017**\\**ptt module 2 2017**\\**module 2 application**\\**data**\\**raw\_yr2016\_sorted.csv"
- **>>>** csvsorter.csvsort(stockfn\_tmp1, [0,2], output\_filename=stockfn\_sorted, has\_header=True)
- Merging 1 splits

#### Sorted CSV File

• Step 2 completed.

```
1 COID, Name, MDATE, ROI, MV, CLOSE
 2 1101,台泥, 20160104, -4.2125, 96550, 24.14
   1101, \hat{H}泥, 20160105, 0.9560, 97473, 24.37
 \mathcal{B}^-1101,  台泥, 20160106, -1.3258, 96181, 24.05
 4 -5 1101,台泥,20160107,4.9904,100980,25.25
 6 1101,台泥,20160108,-1.2797,99688,24.92
 7 1101,台泥,20160111,-3.7037,95996,24.00
   1101,  台泥, 20160112, 0.3846, 96365, 24.09
 8
   1101,台泥, 20160113, 2.4904, 98765, 24.69
 9
10 1101,台泥, 20160114, 0.0000, 98765, 24.69
   1101, \hat{ } 法, 20160115, 0.5607, 99319, 24.83
111101 台泥 20160118 L1 1152 98211
                                       21F
```
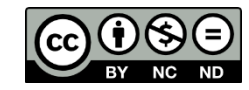

#### Prepare Market Data

- Download market return data, convert to CSV by Excel.
- Keep MDATE (date) and MKT (daily market return).
- How are we going to use MKT?
- We need to "merge" with stock return by date.
- How can we do this efficiently?
- We can use the dictionary structure.
- $\rightarrow$  Use MDATE as key and MKT as value.
- $\cdot \rightarrow$  Easily find MKT of matching date.

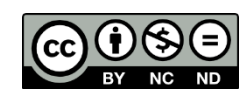

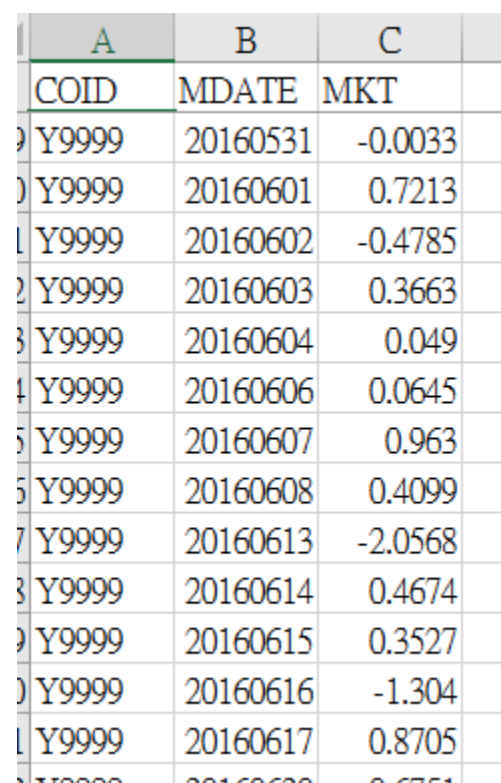

#### Market Return to Dictionary

• csv.DictReader(): allow access columns by its names.

```
import csv
mktfn = "K:\\pbc_2017\\ptt module 2 2017\\module 2 
application\\data\\mkt1996_2016.csv"
```

```
fh1 = open(mktfn, 'r', newline='')
reader1 = csv.DictReader(fh1)mktret = dict()for arow in reader1:
    mktret[arow['MDATE']] = float(arow['MKT'])
fh1.close()
print("Read %d market return data" % len(mktret))
```
- Output: Read 5345 market return data
- Get market return by:
- >>> mktret['20160105']
- $\cdot$  -0.4825

## Running Regression

- We are going to read in stock return data line-by-line.
- Since the data is sorted by stock ID, and then by date, we know that when the stock ID is different from the previous line, then we encountered a new stock.
- How do we know that current stock has finished?
	- Need to remember the stock ID of the previous line!

1416, 廣豐, 20161227, 1.0000, 5199, 22.50 1416,廣豐,20161228,-0.1980,5189,22.45 1416, 廣豐, 20161229, 0.1984, 5199, 22.50 1416,廣豐, 20161230, 0.7921, 5241, 22.67 1417,嘉裕,20160104,-2.5000,1926,5.07 1417, 嘉裕, 20160105, 0.3945, 1933, 5.09 1417, 嘉裕, 20160106, -1.5717, 1903, 5.01 1417, 嘉裕, 20160107, -2.9940, 1846, 4.86 1417,嘉裕,20160108,1.0288,1865,4.91 1417, 嘉裕, 20160111,  $-1.4257$ , 1838, 4.84 1417 壴衳 20160112 –0 4132 1831 4 82 ☼

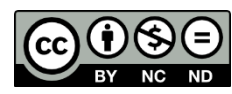

#### Loop Through the Sorted CSV File

- Again, create a CSV reader.
- This time, use csv.DictReader()
	- Allow access elements by column name.
- fh4 = open(stockfn\_sorted, **'r'**, encoding = **'utf-8'**, newline=**''**)

 $reader2 = csv.DictReader(fh4)$ 

*# loop through files…*

**for** arow **in** reader2:

*# process return* fh4.close()

#### Prepare Variables to Store Stock Returns and Dates

- We are going to use lists to store stock returns (sret) and dates (sdate) for each stock.
- Simply append to the end of the list.
- Need to detect the end of one stock data (using last\_coid).

```
• #to store stock returns and dates
 sret=[]
 sdate=[]
 last\ code = ""for arow in reader2:
      this_coid = arow["COID"].strip()
      this_name = arow['Name'].strip()
      if(t\overline{his} coid) != last coid:
          if(\overline{I}en(sret) > minIen):#run regression here 
          #reset sret and sdate
          sret = [float(arow['ROI'].strip())]
          sdate = [arow['MDATE'].strip()]
      else:
          sret.append(float(arow['ROI'].strip()))
          sdate.append(arow['MDATE'].strip())
      last \c{cold} = this \c{cold}last name = this name
 fh4.close()
```
#### Prepare to Run Regression

- If we encountered a different stock ID, then its time to run regression for the previous stock ID.
- Pass sret, sdate, and mktret to compute\_model().
- Need to reset sret and sdate so that the next stock has a new start!

```
• if(this coid) != last coid:
     if(\overline{I}en(sret) > min \overline{I}len):print("Run regression for COID:", last_coid)
          out1 = compute model(sret, state, mktret)#record out1 here
     #reset sret and sdate
     sret = [float(arow['ROI'].strip())]
     sdate = [arow['MDATE'].strip()]
 else:
     sret.append(float(arow['ROI'].strip()))
     sdate.append(arow['MDATE'].strip())
```
### Creating the market return list

• Using date to extract market return

**>>>** sdate = ['20160118', '20160119', '20160120', '20160121', '20160122']

- **...** xlist = []
- **... for** i **in** range(0, len(sdate)):
- **...** xlist.append(mktret[sdate[i]])
- **...**

**>>>** xlist

```
[0.6335, 0.5595, -1.983, -0.456, 1.2026]
```
**>>>** mktret['20160119']

0.5595

#### compute\_model()

• We need to construct the market return list first before running regression.

• **def** compute model(ylist, sdate, mktret): *"""ylist: list of stock return sdate: list of return dates mktret: market return dictonary"""*   $xlist = []$ **for** i **in** range(0, len(sdate)): xlist.append(mktret[sdate[i]]) **if** len(xlist) != len(ylist): **raise** Exception(**"Data lenght Error!"**) **return** simple\_reg(xlist, ylist) • **raise** Exception() cause Python to report Error!

#### simple reg()

- New we are ready to run regression.
- Model:  $y_i = \alpha + \beta x_i + \epsilon_i$

$$
\cdot \hat{\beta} = \frac{\sum_{i=1}^{N} (y_i - \bar{y})(x_i - \bar{x})}{\sum_{i=1}^{N} (x_i - \bar{x})}
$$

$$
\bullet \hat{\alpha} = \bar{y} - \hat{\beta}\bar{x}
$$

• 
$$
e_i = y_i - \hat{\alpha} - \hat{\beta} x_i
$$

$$
\bullet \; s = \sqrt{\frac{\sum_{i=1}^{N} e_i^2}{N-2}}
$$

• 
$$
R^2 = 1 - \frac{\sum_{i=1}^{N} e_i^2}{\sum_{i=1}^{N} (y_i - \bar{y})^2}
$$

#### simple reg()

- Parameters: xlist and ylist
- **def** simple\_reg(xlist, ylist): *#function def here…*
- **return** [alpha, beta, s, r2]
- Return a list of  $\alpha$ ,  $\beta$ , s,  $R^2$
- **>>>** xlist = [-0.4825, -1.0491, -1.7312, 0.5337, -

1.3371, -0.2564, 0.7229, -1.0445,0.2471]

**>>>** ylist = [0.9560, -1.3258, 4.9904, -1.2797, - 3.7037, 0.3846, 2.4904, 0.0000, 0.5607 ]

**>>>** simple\_reg(xlist, ylist)

[0.33336979748359297, -0.016504474005063087, 2.6334217234108612, 3.363998221928011e-05]

## Record Result For Each Stock

• Before entering the for loop

```
• coidlist = []
 namelist = []alphalist = []
 betalist = []slist = []r2list = []
```
• After running regression for each stock:

```
• out1 = compute model(sret, sdate, mktret)
 coidlist.append(last_coid)
 namelist.append(last_name)
 alphalist.append(out1[0])
 betalist.append(out1[1])
 slist.append(out1[2])
 r2list.append(out1[3])
```
### Remember to Process the Last Stock

- Still need to run regression for the last stock after finish looping.
- Outside of the for loop:

```
• #the last stock
 if(len(sret) > minlen):
     print("Run regression for COID:", last_coid)
     out1=compute_model(sret, sdate, mktret)
     coidlist.append(last_coid)
     namelist.append(last_name)
     alphalist.append(out1[0])
     betalist.append(out1[1])
     slist.append(out1[2])
     r2list.append(out1[3])
```
## Putting Everything Together

- Running the program:
- Read 5345 market return data
- Merging 1 splits
- Run regression for COID: 1101
- Run regression for COID: 1102
- Run regression for COID: 1103
- $\bullet$  …
- Run regression for COID: 9958
- Run regression for COID: 9958
- **Average R2= 0.132214; nstock=906**

## Plotting Result

- Using matplotlib
- **import** matplotlib.pyplot **as** plt **from** matplotlib.font\_manager **import** FontProperties

```
ChineseFont2 = FontProperties(fname ='C:\\Windows\\Fonts\\mingliu.ttc')
fig, ax = plt.subplots()ax.scatter(betalist, alphalist)
```

```
for i, txt in enumerate(namelist):
    ax.annotate(txt, (betalist[i],alphalist[i]), 
fontproperties = ChineseFont2)
plt.show()
```
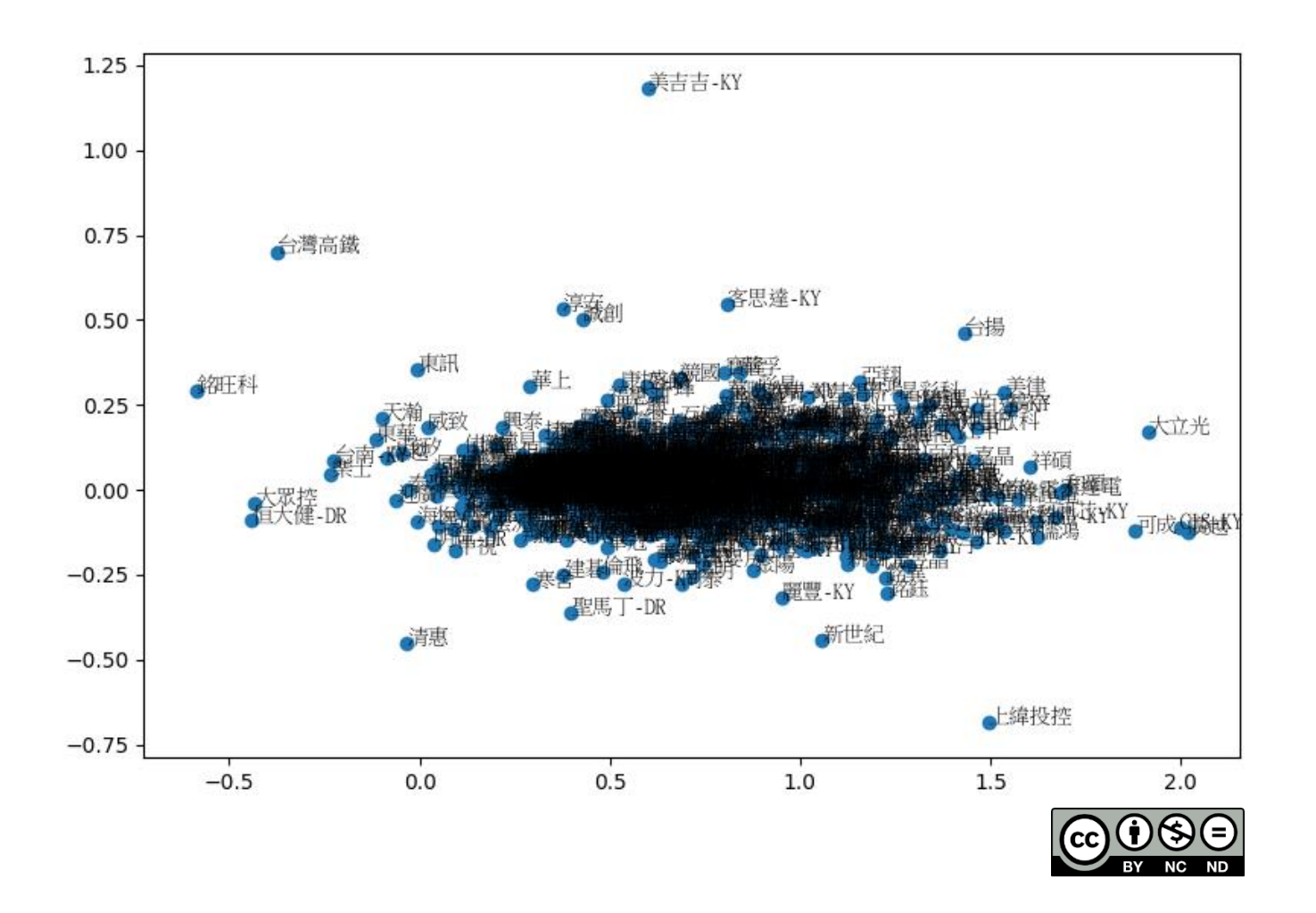

### Plotting the Result (x: beta; y: alpha)

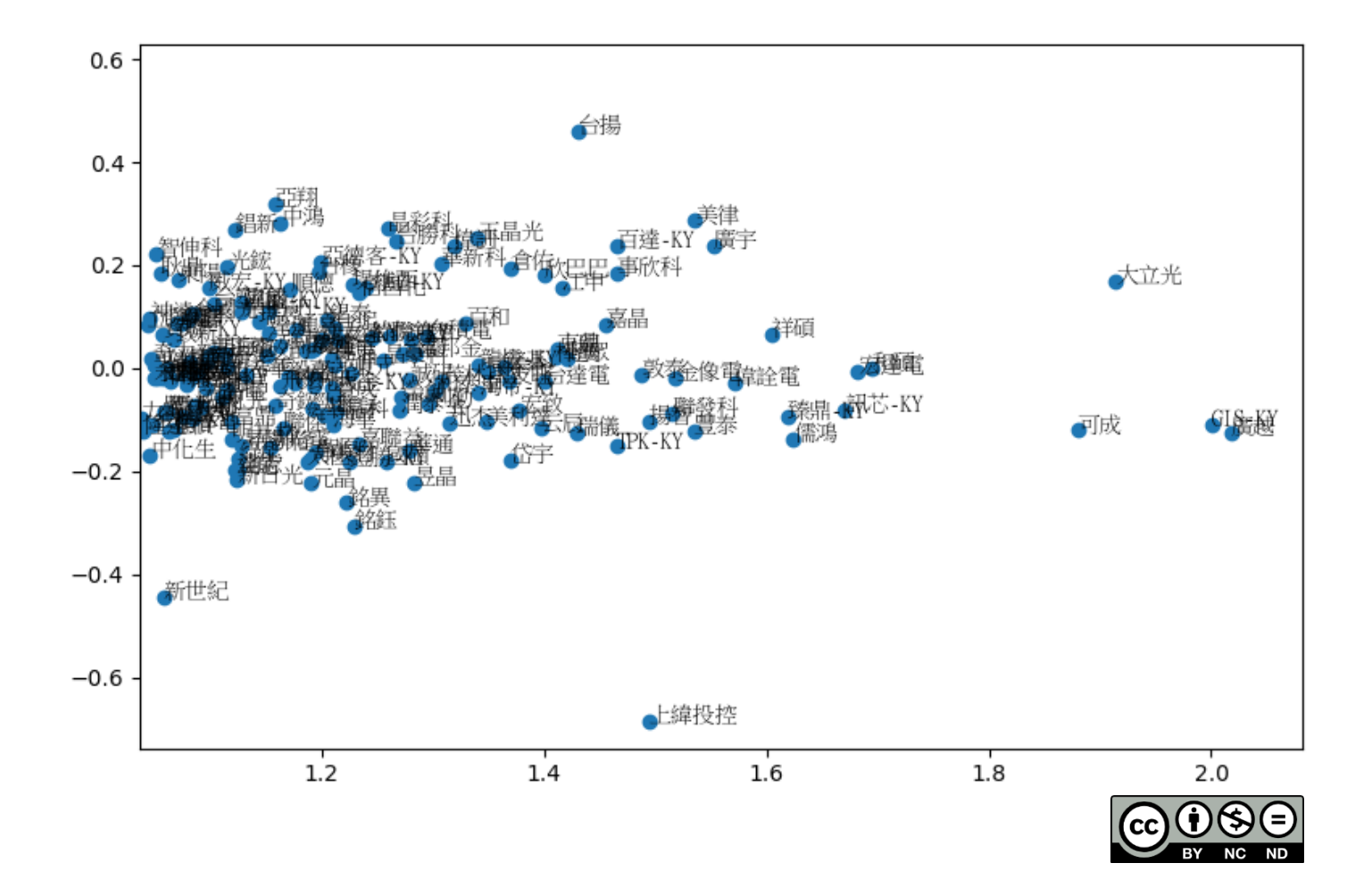

 $\mathbf{\Omega}$ 

### Plotting the Result (x: beta; y: alpha)

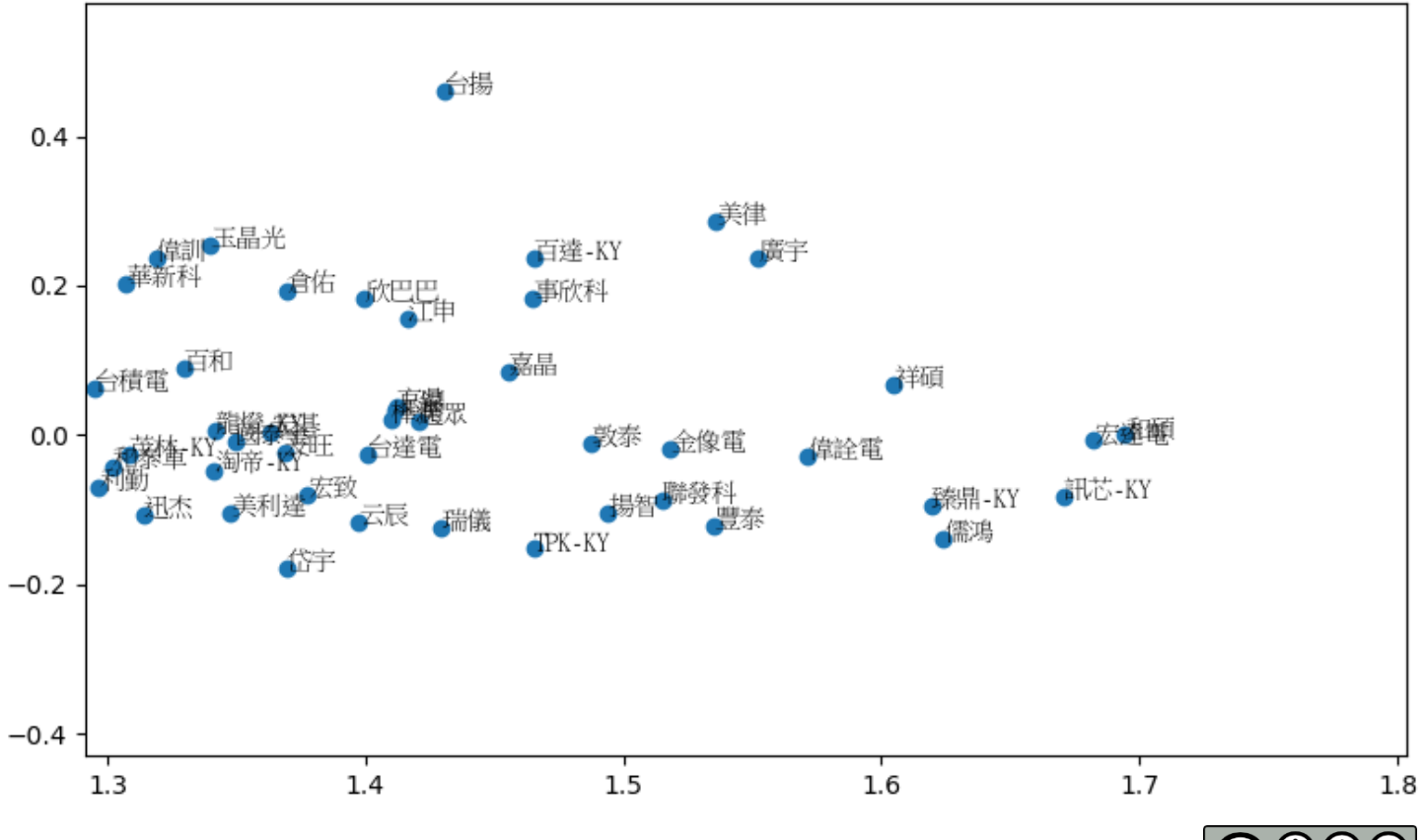

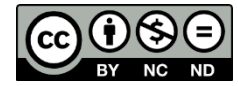

☼

### Plotting the Result (x: beta; y: alpha)

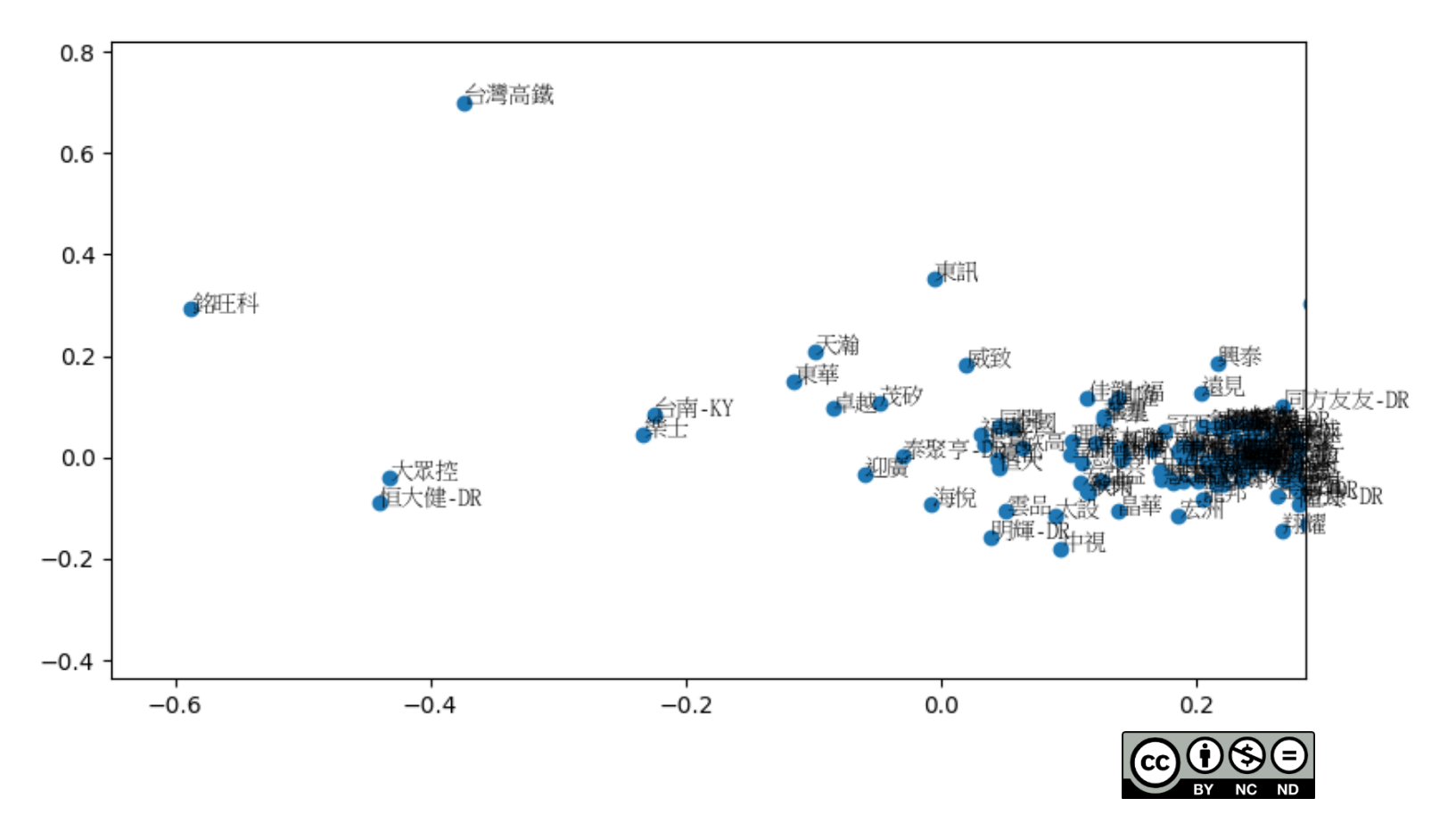

### Variance Decomposition

- Based on the market model:  $R_i = \alpha_i + \beta_i R_m + \epsilon_i$
- We know that  $Var(R_i) = Var(\hat{R}_i) + Var(\epsilon_i)$
- In words: Stock variance can be decomposed into two parts: systematic risk  $Var(\widehat{R}_i)$  and idiosyncratic risk  $Var(\epsilon_i).$
- Systematic risk is the variation that is linked to the market.
- Idiosyncratic risk is the variation that is not related to the market.
- $R^2 = \frac{Var(\hat{R}_i)}{Var(\hat{R}_i)}$  $Var(R_i)$
- Averaged  $R^2$ : Whether stocks move together (driven by market return)
- Higher averaged  $R^2$ : stocks are driven by market
- Lower average  $R^2$ : stocks are not driven by market

#### Run the Same Model For Different Years

- Year 2000 to 2016.
- Collect averaged  $R^2$ .

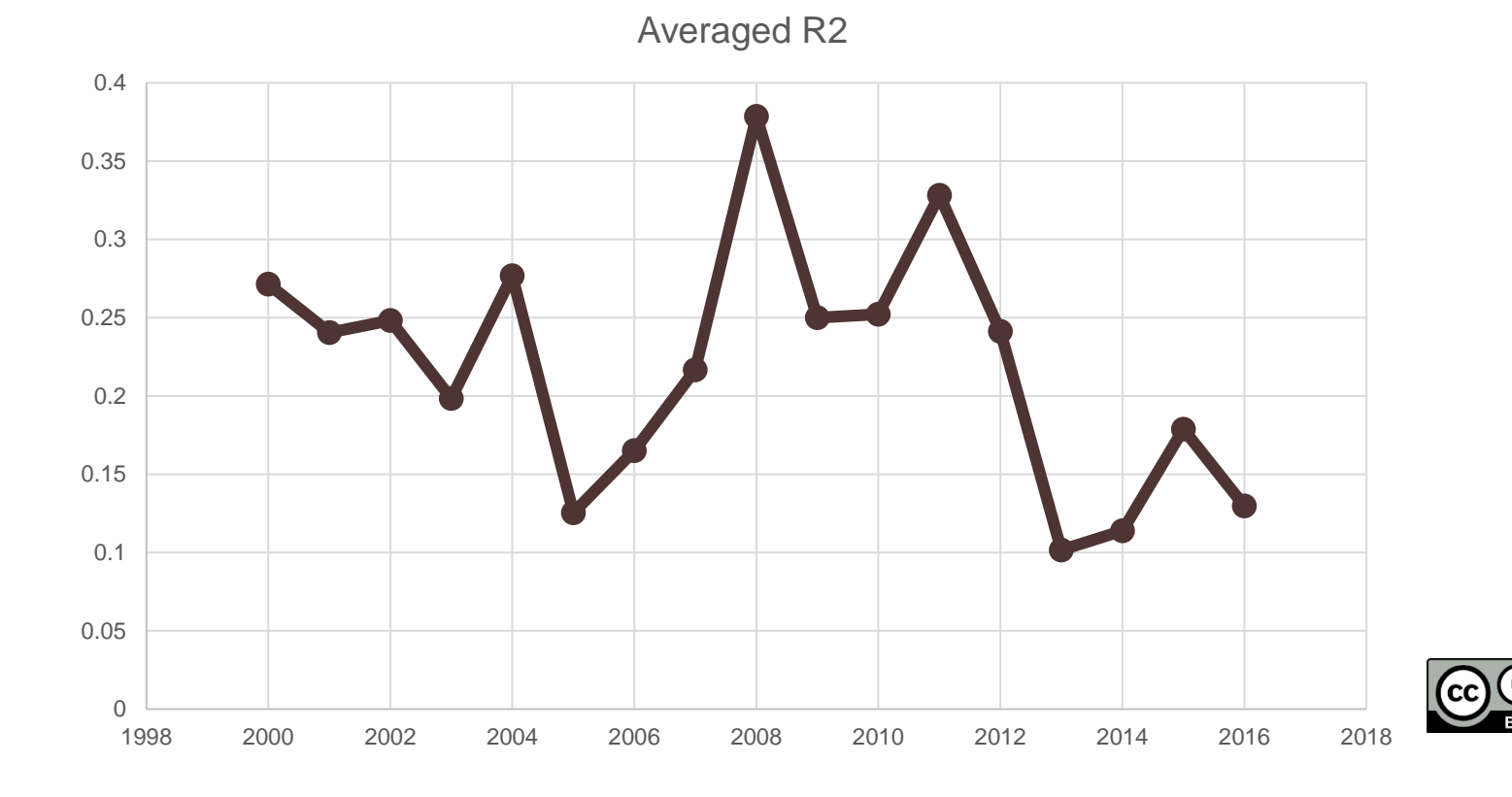

#### Market Index Level vs. Averaged R2

- A clear negative relationship
- Stocks move together when market index is low.

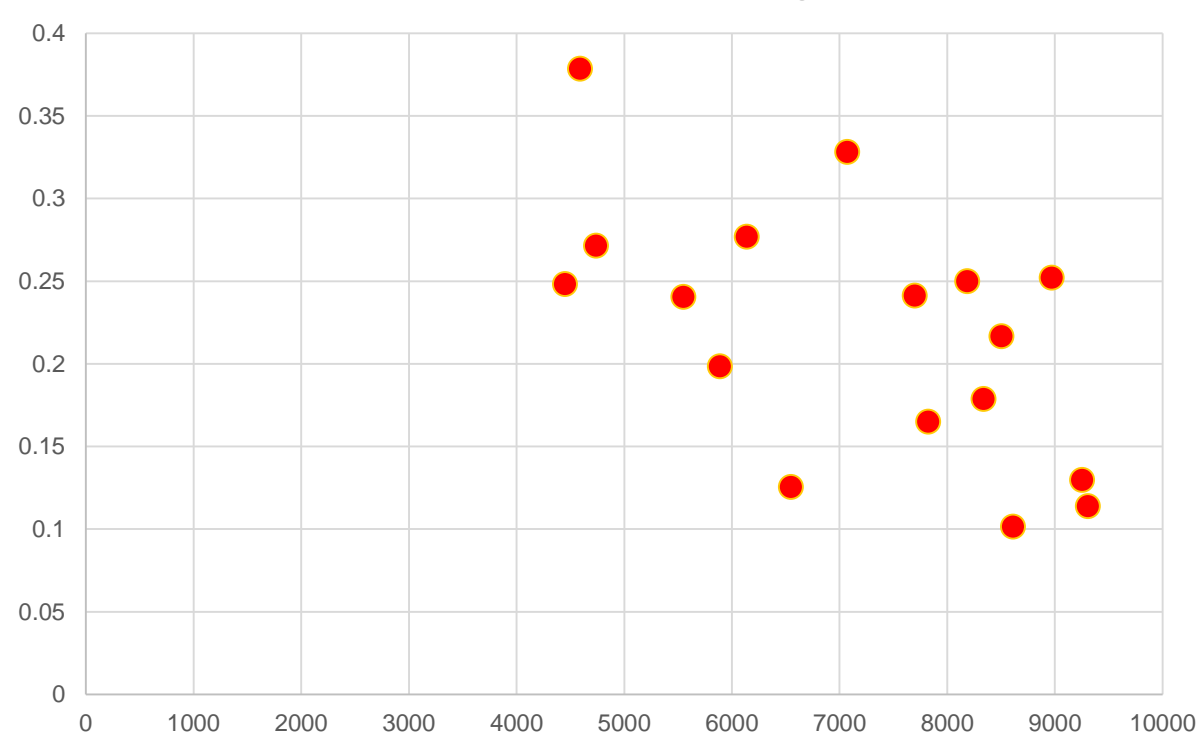

Market Index Level vs. Averaged R2

☼

## Final Words

- We have demonstrate how to process real world datasets with simple python scripts.
- Because of the pedagogical nature of this course, we have avoid "advanced" libraries and tools that may be more attractive in some situations.
- You will need to explore the landscape before jumping into coding.  $\alpha$

# THANK YOU!

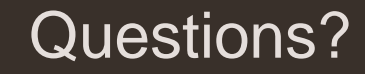

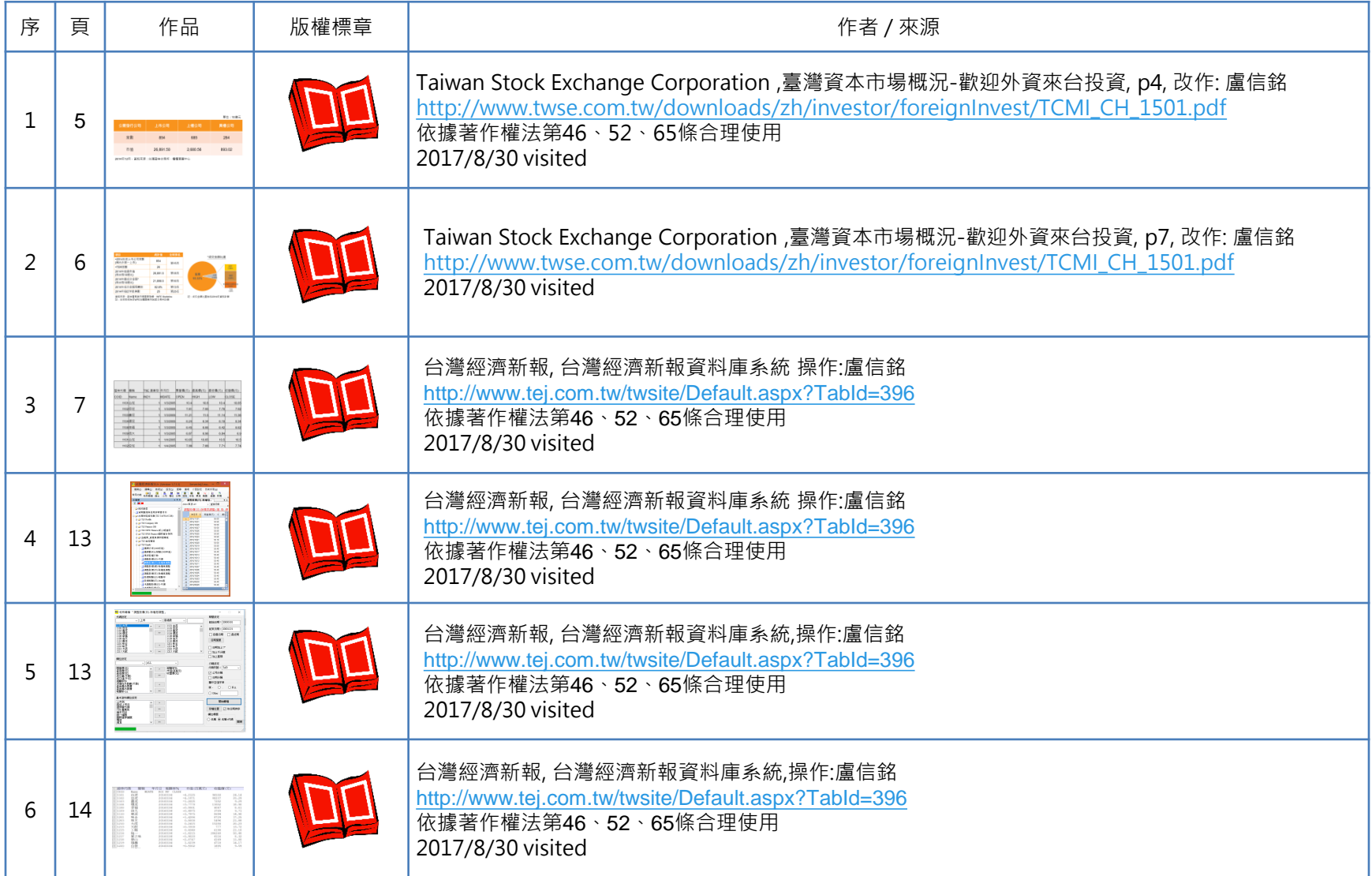

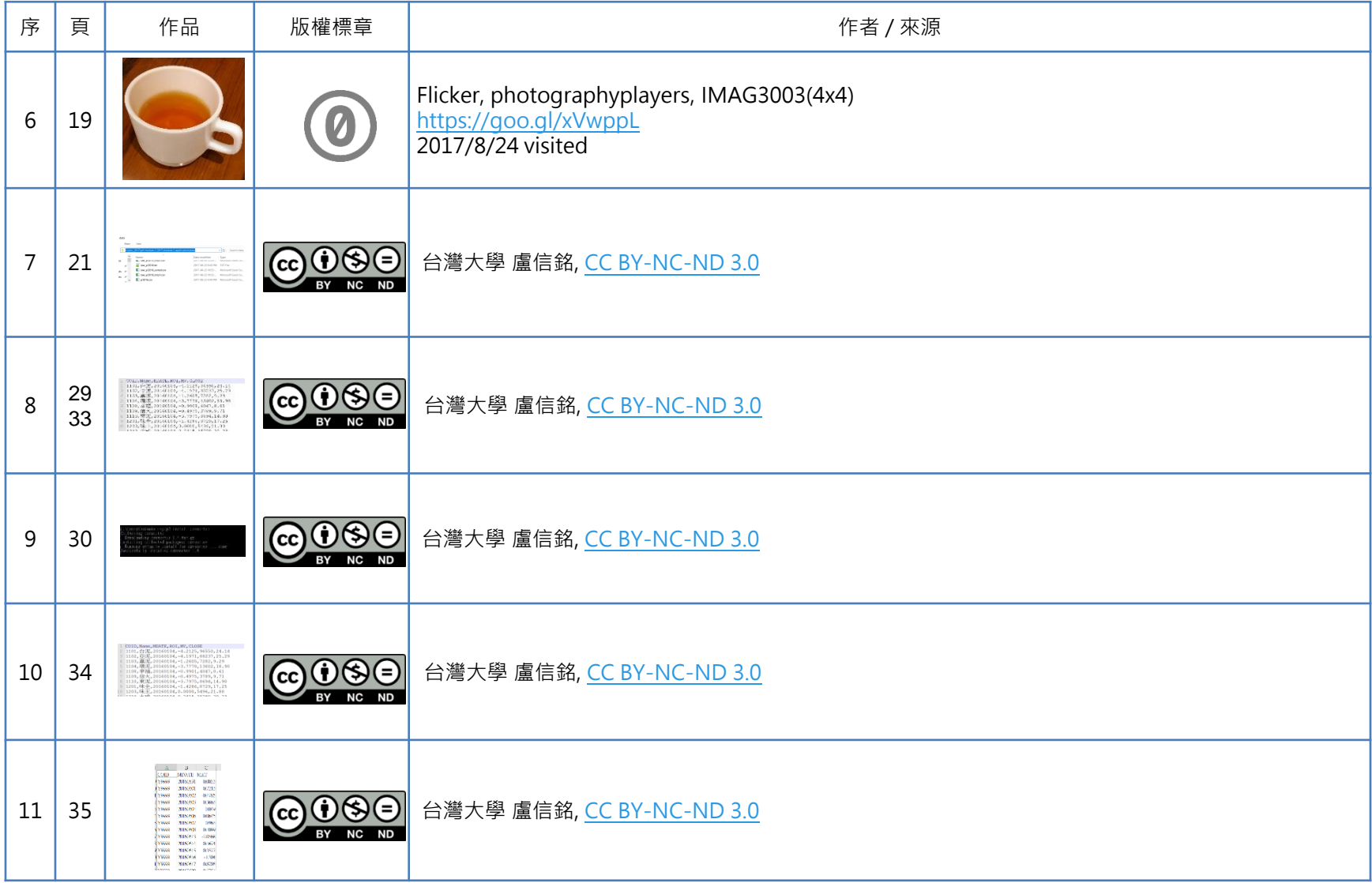

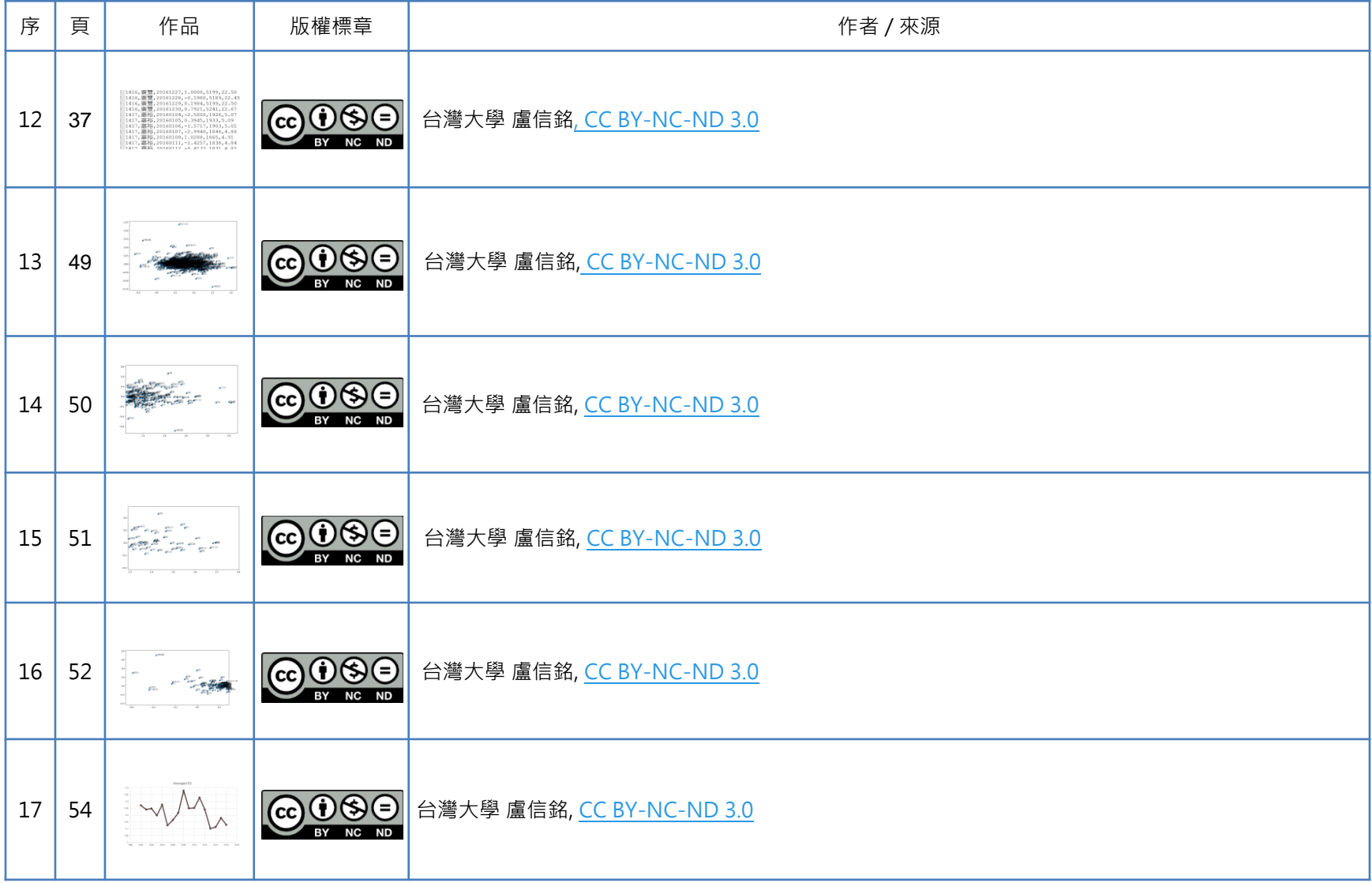

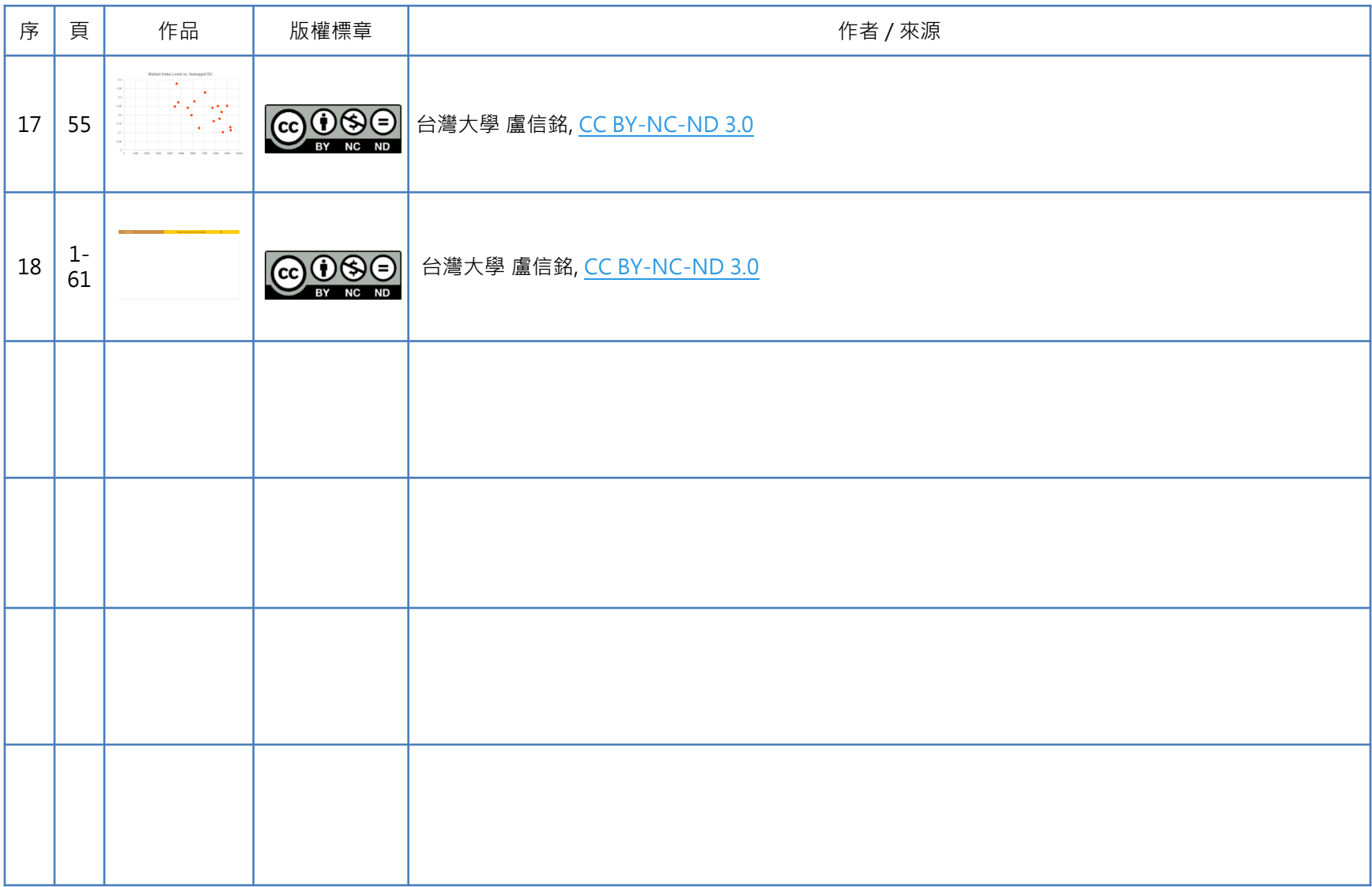